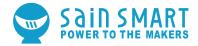

#### GENMITSU CNC ROUTER 3018-MX3

#### **USER MANUAL**

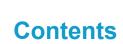

| Part 1: Package List                            | 02 |
|-------------------------------------------------|----|
| Part 2: Mechanical installation                 | 10 |
| Part 3: 3018 MX3 Control Card Introduction      | 34 |
| Part 4: Installation the Mach3                  | 38 |
| Part 5: Engraving process example               | 42 |
| Part 6: How to release the limit switch trigger | 46 |

| NO. | TYPE       | NAME                   | SIZE/PARAMETERS | PICTURES | QTY. | NO.   |
|-----|------------|------------------------|-----------------|----------|------|-------|
| 1   |            | Aluminum               | 20*40*290mm     |          | 2    | MX3-1 |
| 2   |            | Profile                | 20*20*360mm     |          | 2    | MX3-2 |
| 3   | Mechanical | Aluminum<br>Workbench  | 180*300mm       |          | 1    | MX3-3 |
| 4   | Part       | Guide Rail<br>(X Axis) | Ø10*360mm       |          | 2    | MX3-4 |
| 5   |            | Guide Rail<br>(Y Axis) | Ø10*290mm       |          | 2    | MX3-5 |
| 6   |            | Lead Screw<br>(X Axis) | 365mm Lead: 4mm |          | 1    | MX3-6 |
| 7   |            | Lead Screw<br>(Y Axis) | 297mm Lead: 4mm |          | 1    | MX3-7 |

| NO. | TYPE               | NAME                                  | SIZE/PARAMETERS | PICTURES                                                                                                    | QTY. | NO.    |
|-----|--------------------|---------------------------------------|-----------------|----------------------------------------------------------------------------------------------------|------|--------|
| 8   |                    | Phenolic<br>resin plate-R<br>(X Axis) | 90*220mm        |                                                                                                    | 1    | MX3-8  |
| 9   |                    | Phenolic<br>resin plate-L<br>(X Axis) | 90*220mm        |                                                                                                    | 1    | MX3-9  |
| 10  | Mechanical<br>Part | Phenolic<br>resin plate-F<br>(Y Axis) | 46*360mm        | l <mark>e de la companya de la companya de la comp</mark> | 1    | MX3-10 |
| 11  |                    | Phenolic<br>resin plate-B<br>(Y Axis) | 46*360mm        |                                                                                                    | 1    | MX3-11 |
| 12  |                    | X-Z Axis<br>Assembly                  |                 |                                                                                                    | 1    | MX3-12 |

| NO. | TYPE               | NAME                           | SIZE/PARAMETERS | PICTURES    | QTY. | NO.    |
|-----|--------------------|--------------------------------|-----------------|-------------|------|--------|
| 13  |                    | 42 Stepper<br>motor            | NEMA17 34mm     | 0           | 2    | MX3-13 |
| 14  |                    | Spindle                        | 775-ER11        |             | 1    | MX3-14 |
| 15  |                    | ER11 Collet                    | ER11-3.175      |             | 1    | MX3-15 |
| 16  |                    | Coupling                       | 5mm-8mm         |             | 2    | MX3-16 |
| 17  | Mechanical<br>Part | T-Copper Nut                   |                 | <b>&gt;</b> | 2    | MX3-17 |
| 18  |                    | Spring                         | 12*30 mm        |             | 2    | MX3-18 |
| 19  |                    | Bearing mount<br>(Y Axis)      |                 | .0          | 4    | MX3-19 |
| 20  |                    | Nut mount<br>(Y Axis)          |                 |             | 1    | MX3-20 |
| 21  |                    | Acrylic<br>protection<br>board |                 |             | 2    | MX3-21 |

| NO. | TYPE       | NAME                   | SIZE/PARAMETERS | PICTURES | QTY. | NO.    |
|-----|------------|------------------------|-----------------|----------|------|--------|
| 22  |            | Control Board<br>MC3D3 | NEMA17 34mm     |          | 1    | MX3-22 |
| 23  |            | Insulated<br>Board     |                 |          | 1    | MX3-23 |
| 24  | Electrical | USB cable              | A-B             |          | 1    | MX3-24 |
| 25  | Part       | 24V power supply       | 24V 5A          | <b>K</b> | 1    | MX3-25 |
| 26  |            | Power cable (US)       | 1.2M            |          | 1    | MX3-26 |
| 27  |            | Power cable<br>(EU)    | 1.2M            |          | 1    | MX3-27 |
| 28  |            | Limit Switch           |                 |          | 4    | MX3-28 |

| NO. | TYPE               | NAME                      | SIZE/PARAMETERS | PICTURES | QTY.   | NO.    |
|-----|--------------------|---------------------------|-----------------|----------|--------|--------|
| 29  |                    |                           | X LIM+ 15cm     |          | 1      | MX3-29 |
| 30  |                    |                           | X LIM- 53cm     |          | 1      | MX3-30 |
| 31  |                    | Limit Switch              | Y LIM+ 30cm     |          | 1      | MX3-31 |
| 32  |                    | Connecting                | Y LIM- 60cm     |          | 1      | MX3-32 |
| 33  | 1                  | Wile                      | Z LIM+ 34cm     |          | 1      | MX3-33 |
| 34  | Mechanical<br>Part |                           | Z LIM- 40cm     |          | 1      | MX3-34 |
| 35  |                    | Stepper motor X Axis 17cm |                 | 1        | MX3-35 |        |
| 36  |                    | Connecting                | Y Axis 52cm     | Ane      | 1      | MX3-36 |
| 37  |                    | wire                      | Z Axis 28cm     |          | 1      | MX3-37 |
| 38  | -                  | Spindle motor<br>wire     | Red/black 35cm  | Ô        | 1      | MX3-38 |

| NO. | TYPE        | NAME               | SIZE/PARAMETERS                      | PICTURES | QTY. | NO.    |
|-----|-------------|--------------------|--------------------------------------|----------|------|--------|
| 39  |             | Work fixture       |                                      |          | 1    | MX3-39 |
| 40  | Tools/      | Probe Tool         |                                      |          | 1    | MX3-40 |
| 41  | accessories | Engraving<br>Knife | NJ3.2002                             |          | 10   | MX3-41 |
| 42  |             | Allen wrench       | 2.0mm, 2.5mm, 3.0mm,<br>4.0mm, 5.0mm |          | 5    | MX3-42 |
| 43  |             | Open end wrench    | 17*108mm 13*87mm                     | ۲        | 2    | MX3-43 |
| 44  |             | Screwdriver        |                                      |          | 1    | MX3-44 |
| 45  |             | Cable tie          | 3X80mm                               |          | 30   | MX3-45 |

| NO. | TYPE                  | NAME                      | SIZE/PARAMETERS | PICTURES | QTY. | NO.    |
|-----|-----------------------|---------------------------|-----------------|----------|------|--------|
| 45  |                       | Wire holder               |                 |          | 10   | MX3-46 |
| 46  |                       | Sealing strip<br>(Y Axis) | 270mm           |          | 1    | MX3-47 |
| 47  |                       | Sealing strip<br>(X Axis) | 340mm           |          | 1    | MX3-48 |
| 48  | Tools/<br>accessories | Nylon braided<br>tube     | 200mm           |          | 1    | MX3-49 |
| 49  |                       | CD                        |                 | 1        | 1    | MX3-50 |
| 50  |                       | Manual book               |                 |          | 1    | MX3-51 |

| NO. | TYPE      | NAME       | SIZE/PARAMETERS | PICTURES             | QTY. | NO.    |
|-----|-----------|------------|-----------------|----------------------|------|--------|
| 51  |           | M3 bolt    | M3*14mm         |                      | 8    | MX3-52 |
| 52  |           |            | M5*10mm         |                      | 8    | MX3-53 |
| 53  |           |            | M5*14mm         |                      | 4    | MX3-54 |
| 54  |           | M5 bolt    | M5*16mm         |                      | 12   | MX3-55 |
| 55  |           |            | M5*20mm         |                      | 20   | MX3-56 |
| 56  |           | M6 bolt    | M6*16mm         |                      | 10   | MX3-57 |
| 57  |           | M3 screw   | M3*20mm         | Annonite             | 2    | MX3-58 |
| 58  | Screw/Nut | WIS SCIEW  | M3*6mm          | Printer and a second | 16   | MX3-59 |
| 59  |           | Nut 20*M5  | 20M5            | <b>[0</b> ]          | 24   | MX3-60 |
| 60  |           | Nut 30*M6  | 30M6            | 0                    | 10   | MX3-61 |
| 61  |           | ABS spacer | 11mm*M5*5mm     |                      | 4    | MX3-62 |
| 62  |           | ABS spacer | 7mm*M3.2*10mm   |                      | 2    | MX3-63 |

| Step 1:            | Stepp | per motor Assembly Installation                                                                                        |                          |              |              |  |  |
|--------------------|-------|----------------------------------------------------------------------------------------------------|--------------------------|--------------|--------------|--|--|
|                    | NO.   | NAME                                                                                                    | CODE                     | QTY.         | BEFORE       |  |  |
| Prepare            | 1     | 1 42 Stepper Motor MX3-13 2                                                                                            |                          | MX3-13 x2Pcs |              |  |  |
| materials          | 2     | Coupling                                                                                                    | MX3-16                   | 2            | MX3-16 x2Pcs |  |  |
| Tools              | 1     | Allen wrench (2mm)                                                                                                    |                          |              | AFTER        |  |  |
| Operation<br>Steps | 1     | Load the hole of $\varphi$ 5mm part of the coup<br>Axis of motor, must lock the screws on<br>Axis and then tighten it. |                          |              |              |  |  |
| Check              | 1     | When the motor runing, Check the Courruning.                                                                           | eck the Coupling smo[ th |              |              |  |  |
| Remind             | 1     | Keep in the distance 1.4mm between the surface of motor.                                                               | ne coupling              | and          |              |  |  |

| Step 2: I          | Instal | l Phenolic resin plate-R (X Axis)                                                |               |       |                    |
|--------------------|--------|----------------------------------------------------------------------------------|---------------|-------|--------------------|
|                    | NO.    | NAME                                                                             | CODE          | QTY.  | BEFORE             |
|                    | 1      | Phenolic resin plate-R (X Axis)                                                  | MX3-8         | 1     | MX3-58 x2Pcs1 1    |
|                    | 2      | Stepper motor Assembly (from Step1)                                              |               | 1     | MX3-59 x2Pcs       |
|                    | 3      | Bolt M3*14mm                                                                     | MX3-52        | 4     | MX3-63             |
| Prepare            | 4      | Limit switch                                                                     | MX3-28        | 1     |                    |
| materials          | 5      | ABS spacer                                                                       | MX3-63        | 2     | MX3-52 😭 MX3-8     |
|                    | 6      | Wire holder                                                                      | MX3-46        | 2     | x4Pcs MX3-46 x2Pcs |
|                    | 7      | M3 ScrewM3*20mm                                                                  | MX3-58        | 2     | MX3-13             |
|                    | 8      | M3 ScrewM3*6mm                                                                   | MX3-59        | 2     |                    |
| Tools              | 1      | Allen wrench (2.5mm)                                                             |               |       | AFTER              |
| 10015              | 2      | Screwdriver                                                                      |               |       |                    |
| Operation<br>Steps | 1      | It is recommended to install the motor f<br>the limit switch for easy operation. | irst and ther | ı fix |                    |
| Check              | 1      | Make sure the right direction of the step limit switch.                          | oper motor a  | ind   |                    |
| Remind             |        |                                                                                  |               |       |                    |

| Step 3:              | Insta | ll Phenolic resin plate-L (X Axis)        |           |      |           |
|----------------------|-------|-------------------------------------------|-----------|------|-----------|
|                      | NO.   | NAME                                      | CODE      | QTY. | BEFORE    |
|                      | 1     | Phenolic resin plate-L (X Axis)           | MX3-9     | 1    | MX3-28    |
| Prepare<br>materials | 2     | Limit switch                              | MX3-28    | 1    | MX3-9     |
|                      | 3     | M3 ScrewM3*6mm                            | MX3-59    | 2    |           |
| Tools                | 1     | Screwdriver                               |           |      | AFTER     |
| Operation<br>Steps   |       |                                           |           |      | • • • • • |
| Check                | 1     | Make sure the right direction of the limi | t switch. |      | ••••      |
| Remind               |       |                                           |           |      | •••       |

| Step 4:              | Instal | l Phenolic resin plate-B/F (Y Axis                 |        |      |                      |
|----------------------|--------|----------------------------------------------------|--------|------|----------------------|
|                      | NO.    | NAME                                               | CODE   | QTY. | BEFORE               |
|                      | 1      | Phenolic resin plate-B (Y Axis)                    | MX3-11 | 1    | MX3-28 x2Pcs         |
|                      | 2      | Phenolic resin plate-F (Y Axis)                    | MX3-10 | 1    | MX3-11               |
| Prepare<br>materials | 3      | M3 Screw M3*6mm                                    | MX3-59 | 8    | ► MX3-59 x8Pcs       |
|                      | 4      | Limit switch                                       | MX3-28 | 2    |                      |
|                      | 5      | Wire holder                                        | MX3-46 | 4    | MX3-46 x 4Pcs MX3-10 |
| Tools                | 1      | Screwdriver                                        |        |      | AFTER                |
| Operation<br>Steps   |        |                                                    |        |      | · · · · ·            |
| Check                | 1      | Make sure the right direction of the limit switch. |        |      |                      |
| Remind               |        |                                                    |        |      |                      |

| Step 5:            | Base | Installation                                                      |             |      |        |  |  |
|--------------------|------|-------------------------------------------------------------------|-------------|------|--------|--|--|
|                    | NO.  | NAME                                                              | CODE        | QTY. | BEFORE |  |  |
|                    | 1    | Aluminum Profile 20*40                                            | MX3-1       | 2    | MX3-11 |  |  |
| Prepare            | 2    | Phenolic resin plate-F (from Step4)                               |             | 1    | =      |  |  |
| materials          | 3    | Phenolic resin plate-B (from Step4)                               |             | 1    | MX3-10 |  |  |
|                    | 4    | M5 Bolt M5*20mm                                                   | MX3-56      | 8    |        |  |  |
| Tools              | 1    | Allen wrench (4mm)                                                |             |      | AFTER  |  |  |
| Operation<br>Steps | 1    | Use allen wrench to tight the Bolts for 8 space for adjust later. | 30%, remain | 20%  | • As s |  |  |
| Check              |      |                                                                   |             |      |        |  |  |
| Remind             |      |                                                                   |             |      |        |  |  |

| Step 6:   | Instal | l (Y Axis) Bearing mount (Y Axis)                                                   |        |      |              |  |
|-----------|--------|-------------------------------------------------------------------------------------|--------|------|--------------|--|
|           | NO.    | NAME                                                                                | CODE   | QTY. | BEFORE       |  |
|           | 1      | Guide Rail (Y Axis)                                                                 | MX3-5  | 2    | MX3-5 x2Pcs  |  |
| Prepare   | 2      | Bearing mount (Y Axis)                                                              | MX3-19 | 4    |              |  |
| materials | 3      | Base (from Step5)                                                                   |        | 1    |              |  |
|           | 4      | M5 Bolt M5*20mm                                                                     | MX3-56 | 4    | MX3-56 x4Pcs |  |
| Tools     | 1      | Allen wrench (4mm)                                                                  |        |      | AFTER        |  |
| Operation | 1      | When load the Bearing mounts to the G<br>sure the holes side in right position (ref |        |      |              |  |
| Steps     | -      |                                                                                     |        |      |              |  |
| Check     |        |                                                                                     |        |      |              |  |
| Remind    |        |                                                                                     |        |      |              |  |

| Step 7:   | Instal | I Lead Screw Assembly (Y Axis)                                                                            |        |      |                      |
|-----------|--------|----------------------------------------------------------------------------------------------------|--------|------|----------------------|
|           | NO.    | NAME                                                                                                    | CODE   | QTY. | BEFORE               |
|           | 1      | Lead Screw297mm (Y Axis)                                                                                  | MX3-7  | 1    | MX3-18 MX3-7         |
| Prepare   | 2      | T-Copper Nut                                                                                              | MX3-17 | 1    | )),),),)))<br>MX3-17 |
| materials | 3      | Spring                                                                                                    | MX3-18 | 1    |                      |
|           | 4      | Nut mount (Y Axis)                                                                                        | MX3-20 | 1    | MX3-20               |
| Tools     |        |                                                                                                    | ·      |      | AFTER                |
| Operation | 1      | Make the T-Copper rotate to the Lead s attention to the distance between the n Screw for 13mm.            |        |      |                      |
| Steps     | 2      | Load the Spring insert to the Nut,then in<br>the Nut mount, finally rotate the Lead S<br>middle position. |        | n to |                      |

|           | NO. | NAME                                                                                                    | CODE           | QTY.     | BEFORE                    |
|-----------|-----|----------------------------------------------------------------------------------------------------|----------------|----------|---------------------------|
|           | 1   | Stepper motor Assembly (from Step1)                                                                                                    |                | 1        | ▲MX3-13                   |
| Prepare   | 2   | M3 Bolt M3*14mm                                                                                                    | MX3-52         | 4        |                           |
| materials | 3   | Base (from Step6)                                                                                                    |                | 1        |                           |
|           | 4   | Lead Screw assembly (from Step7)                                                                                                    |                | 1        | MX3-52 x4Pcs              |
| Tools     | 1   | Allen wrench (GĚ mm, 2mm)                                                                                                    |                |          | AFTER                     |
| Operation | 1   | Put the Lead Screw assembly into The Base,<br>Lead screw to the hole of Phenolic resin plate<br>of the screw insert into the bearing by force, w<br>middle of the Phenolic resin plate-F.                                                                           | -B, put anothe | r end    | Phenolic<br>resin plate-B |
| Steps     | 2   | At the same time,make the ste] per motor ass<br>Phenolic resin plate-B,insert the lead screw to<br>assembly. tighten the M3 Bolts of motor,don't<br>in the coupling.                                                                                                | the coupling   | of motor |                           |
| Check     | 1   | When you finish the steps here, you should to check the Horizontal<br>and vertical, if you have not any professional tools, you can stand<br>the base, observe the Bearing mount fall dow) smooth, if not that<br>you have to check the vertical of the Guide Rail. |                |          |                           |
| Remind    | 1   | Øinish &@&\ Át) åÁãcÁhe base, you can tigthen<br>(remmember cœeÁve remain 20% space befo                                                                                                    |                |          | Phenolic resin plate-F    |

| Step 9:            | Alum | inum Nuts Installation                                                    |              |      |                  |
|--------------------|------|---------------------------------------------------------------------------|--------------|------|------------------|
|                    | NO.  | NAME                                                                      | CODE         | QTY. | BEFORE           |
| Prepare            | 1    | Nut 30*M6                                                                 | MX3-61       | 10   | MX3-61<br>x10Pcs |
| materials          | 2    | M6 Bolt M6*16mm                                                           | MX3-57       | 10   | MX3-57           |
| Tools              |      |                                                                           |              |      | AFTER            |
| Operation<br>Steps | 1    | Install the Nut into bolts by hand.                                       |              |      |                  |
| Check              |      |                                                                           |              |      |                  |
| Remind             | 1    | Don't need to tighten the Nut, we need insert the workbench in next step. | the space to | 0    |                  |

| Step 10            | Alur | ninum Workbench Installation                                                                                               |              |         |           |
|--------------------|------|----------------------------------------------------------------------------------------------------|--------------|---------|-----------|
|                    | NO.  | NAME                                                                                                    | CODE         | QTY.    | BEFORE    |
| Prepare            | 1    | Aluminum Workbench                                                                                                    | MX3-3        | 1       | MX3-3     |
| materials          | 2    | Base (from Step 9)                                                                                                    |              | 1       |           |
| Tools              | 1    | Allen wrench (Í mm)                                                                                                    |              |         | AFTER     |
| Operation<br>Steps | 1    | Turn over the Base in the side of the Al<br>workbench, move the base and make s<br>into the three channels of the workbenc | ure the nuts | sinsert |           |
| Steps              | 2    | When the workbench in the middle of the Allen wrench tighten the Bolts.                                                    | ne base, use |         |           |
| Check              |      |                                                                                                    |              |         |           |
| Remind             |      |                                                                                                    |              |         | • • • • • |

| Step 11            | : Prep | oare Phenolic resin plate-R/L                     |              |       |               |  |  |  |
|--------------------|--------|---------------------------------------------------|--------------|-------|---------------|--|--|--|
|                    | NO.    | NAME                                              | CODE         | QTY.  | BEFORE        |  |  |  |
|                    | 1      | (X Axis) Phenolic resin plate-R<br>(from Step2)   |              | 1     |               |  |  |  |
| Prepare            | 2      | (X Axis) Phenolic resin plate-L<br>(from Step3)   |              | 1     | MX3-60 MX3-55 |  |  |  |
| materials          | 3      | Nut 20*M5                                         | MX3-60       | 12    | x12Pcs x12Pcs |  |  |  |
|                    | 4      | M5 Bolt M5*16mm                                   | MX3-55       | 12    |               |  |  |  |
| Tools              |        |                                                   |              |       | AFTER         |  |  |  |
| Operation<br>Steps |        |                                                   |              |       |               |  |  |  |
| Check              |        |                                                   |              |       |               |  |  |  |
| Remind             | 1      | Don't need to tighten the Nut, we need next step. | the space to | o the |               |  |  |  |

| Step 12              | : Inst | all Phenolic resin plate-R/L                                                                                                   |      |      |          |  |  |
|----------------------|--------|----------------------------------------------------------------------------------------------------|------|------|----------|--|--|
|                      | NO.    | NAME                                                                                                    | CODE | QTY. | BEFORE   |  |  |
|                      | 1      | Phenolic resin plate-R (from Step 11)                                                                                          |      | 1    | <b>5</b> |  |  |
| Prepare<br>materials | 2      | Phenolic resin plate-L (from Step 11)                                                                                          |      | 1    |          |  |  |
|                      | 3      | Base (from Step 11)                                                                                                    |      | 1    |          |  |  |
| Tools                | 1      | Allen wrench (I mm)                                                                                                    |      |      | AFTER    |  |  |
| Operation<br>Steps   | 1      | Fix the Phenolic resin plates on the base, Use the Allen wrench tighten the Bolts 80% in advance, remain 20% for adjust later. |      |      | aka -    |  |  |
| Check                |        |                                                                                                    |      |      |          |  |  |
| Remind               |        |                                                                                                    |      |      |          |  |  |

| Step 13              | : Alur | ninum Profile (X Axis) Installatior                                                                              |        |      |                  |  |  |
|----------------------|--------|----------------------------------------------------------------------------------------------------|--------|------|------------------|--|--|
|                      | NO.    | NAME                                                                                                    | CODE   | QTY. | BEFORE           |  |  |
|                      | 1      | Aluminum Profile 20*20                                                                                           | MX3-2  | 2    | MX3-56<br>x 4Pcs |  |  |
| Prepare<br>materials | 2      | M5 Bolt M5*20mm                                                                                                  | MX3-56 | 4    | MX3-2<br>x2Pcs   |  |  |
|                      | 3      | Base(from Step 12)                                                                                               |        | 1    |                  |  |  |
| Tools                | 1      | Allen wrench (I mm)                                                                                              |        |      | AFTER            |  |  |
| Operation<br>Steps   | 1      | Fix the Aluminum Profile on the Phenol<br>Use the Allen wrench tighten the Bolts<br>remain 20% for adjust later. |        |      | 02               |  |  |
| Check                |        |                                                                                                    |        |      |                  |  |  |
| Remind               |        |                                                                                                    |        |      |                  |  |  |

|                      | NO. | NAME                                                                      | CODE        | QTY.  | BEFORE             |
|----------------------|-----|---------------------------------------------------------------------------|-------------|-------|--------------------|
|                      | 1   | X-Z Axis Assembly                                                         | MX3-12      | 1     | MX3-56 x4Pcs       |
| Prepare<br>materials | 2   | M5 Bolt M5*20mm                                                           | MX3-56      | 4     | MX3-12 MX3-4 x2Pcs |
|                      | 3   | Guide Rail (X Axis) 360mm                                                 | MX3-4       | 2     |                    |
| Tools                | 1   | Allen wrench (I mm)                                                       |             |       | AFTER              |
| Operation<br>Steps   | 1   | Use the Allen wrench tighten the Bolts remain 20% space for adjust later. | 80% in adva | ance, |                    |
| Check                |     |                                                                           |             |       |                    |
| Remind               |     |                                                                           |             |       |                    |

| Step 15              | : Prep | oare Lead Screw Assembly (X Axi                                                                                                    |             |      |                           |  |
|----------------------|--------|----------------------------------------------------------------------------------------------------|-------------|------|---------------------------|--|
|                      | NO.    | NAME                                                                                                    | CODE        | QTY. | BEFORE                    |  |
|                      | 1      | Lead Screw (X Axis) 365mm                                                                                                    | MX3-6       | 1    | Phenolic<br>resin plate-L |  |
| Prepare<br>materials | 2      | T-Copper Nut                                                                                                    | MX3-17      | 1    |                           |  |
|                      | 3      | Spring                                                                                                    | MX3-18      | 1    | MX3-6 MX3-18              |  |
| Tools                | 1      |                                                                                                    |             |      | AFTER                     |  |
| Operation<br>Steps   | 1      | First, insert the Lead Screw into the Ph<br>plate-L, then make the T-Copper rotate<br>Screw, pay attention to the distance be<br>and Lead Screw for 33mm. | to the Lead |      |                           |  |
|                      | 2      | Load the Spring insert the Nut.                                                                                                    |             |      |                           |  |
| Check                |        |                                                                                                    |             |      |                           |  |
| Remind               |        |                                                                                                    |             |      |                           |  |

| Step 16:             | Inst | all Lead Screw Assembly (X Axis)                                                                 |      |      |          |
|----------------------|------|--------------------------------------------------------------------------------------------------|------|------|----------|
|                      | NO.  | NAME                                                                                             | CODE | QTY. | BEFORE   |
| Prepare<br>materials | 1    | Lead Screw Assembly (from Step15)                                                                |      | 1    | Assembly |
| Tools                | 1    | Allen wrench (2mm)                                                                               |      |      | AFTER    |
|                      | 1    | Insert the Lead Screw assembly to the then rotate the Lead Screw into the nut X-Z Axis assembly. |      |      |          |
| Operation<br>Steps   | 2    | Keep to rotate the Lead Screw, until ins<br>coupling, tighten the small screws in the            |      | lle  |          |
|                      | 3    | Make sure the distance between the Pt<br>plate-R and Phenolic resin plate-B for 3                |      | 1    |          |
| Check                |      |                                                                                                  |      |      | 31.5mm   |
| Remind               |      |                                                                                                  |      |      |          |

|                      | NO. | NAME                                                                                                    | CODE   | QTY. | BEFORE |
|----------------------|-----|----------------------------------------------------------------------------------------------------|--------|------|--------|
| Prepare<br>materials | 1   | Spindle                                                                                                    | MX3-14 | 1    | MX3-14 |
| Tools                | 1   | Allen wrench (3mm)                                                                                                    |        |      | AFTER  |
|                      | 1   | Loosen the M4 bolt in the X-Z Axis asso<br>place the spindle to the ring of the X-Z                                                       |        |      |        |
| Operation<br>Steps   | 2   | When the gray cover of the spindle con<br>ring, tighten the M4 Bolt. Be careful not<br>force to avoid plastic damage.                     |        |      |        |
| Check                | 1   | Check all the parts carefully, find where need to adjust,<br>then you can tigthen all the bolts (remmember we remain<br>20% space before) |        |      |        |
| Remind               |     |                                                                                                    |        |      |        |

| Step 18              | : Insta                    | all Control board Assembly                                                                  |        |      |                        |  |  |
|----------------------|----------------------------|---------------------------------------------------------------------------------------------|--------|------|------------------------|--|--|
|                      | NO.                        | NAME                                                                                        | CODE   | QTY. | BEFORE                 |  |  |
|                      | 1                          | Control board MC3D3                                                                         | MX3-22 | 1    | MX3-22 MX3-60 x MX3-62 |  |  |
|                      | 2                          | Insulated Board                                                                             | MX3-23 | 1    |                        |  |  |
| Prepare<br>materials | 3 M5 Bolt M5*14mm MX3-54 4 |                                                                                             |        |      |                        |  |  |
|                      | 4                          | Nut20*M5                                                                                    | MX3-60 | 4    |                        |  |  |
|                      | 5                          | ABS spacer                                                                                  | MX3-62 | 4    | MX3-23 MX3-54 x4Pcs    |  |  |
| Tools                | 1                          | Allen wrench (4mm)                                                                          |        |      | AFTER                  |  |  |
| Operation<br>Steps   | 1                          | Fix the distance between the Control board and Phenolic resin plate-R for 30mm <sub>o</sub> |        |      | 30mm                   |  |  |
| Check                |                            |                                                                                             |        |      |                        |  |  |
| Remind               |                            |                                                                                             |        |      |                        |  |  |

| Step 20              | : Wiri | ng Connecting wires ( X Axis Lim                                                      | it Switch) |      |               |
|----------------------|--------|---------------------------------------------------------------------------------------|------------|------|---------------|
|                      | NO.    | NAME                                                                                  | CODE       | QTY. | XÔY ÁF        |
|                      | 1      | Limit Switch Connecting wire<br>X LIM + 15cm                                          | MX3-29     | 1    |               |
| Prepare<br>materials | 2      | Limit Switch Connecting wire<br>X LIM - 53cm                                          | MX3-30     | 1    | MX3-29 MX3-30 |
|                      | 3      | Sealing strip 340mm (X Axis) MX3-48 1                                                 |            |      |               |
| Tools                |        |                                                                                       |            |      | XÔDY ÁG       |
| Operation            | 1      | Put Limit switch connecting wire insert t<br>and Limit switch, the switch near by the |            |      |               |
| Steps                | 2      | Use the Sealing strip to cover the wires Aluminum Profile.                            | inside the |      | MX3-48        |
| Check                | 1      | Pay attention the mark on the Control b<br>The correct sequence and direction of t    |            |      | use here      |
| Remind               |        |                                                                                       |            |      |               |

| Step 21              | : Wiri     | ng Connecting wires (Y Axis Limi                                                                                | t Switch)  |      |                                            |
|----------------------|------------|----------------------------------------------------------------------------------------------------|------------|------|--------------------------------------------|
|                      | NO.        | NAME                                                                                                    | CODE       | QTY. | XODY Ár                                    |
|                      | 1          | Limit Switch Connecting wire<br>Y LIM + 30cm                                                                    | MX3-31     | 1    |                                            |
| Prepare<br>materials | 2 MX3-32 1 |                                                                                                    |            |      |                                            |
|                      | 3          | Sealing strip 270mm (Y Axis)                                                                                    | MX3-47     | 1    | MX3-31 MX3-32<br>MX3-31 MX3-47<br>use here |
| Tools                |            |                                                                                                    |            |      | XODY ÁG                                    |
| Operation            | 1          | Put Limit switch connecting wire insert t<br>and Limit switch, the switch near by the                           |            |      | framework g = 0)                           |
| Steps                | 2          | Use the Sealing strip to cover the wires the Aluminum Profile.                                                  | MX3-32 ins | ide  |                                            |
| Check                | 1          | Pay attention the mark on the Control board, make sure<br>the correct sequence and direction of the connectors. |            |      |                                            |
| Remind               |            |                                                                                                    |            |      |                                            |

| Step 22            | : Wiri | ng Connecting wires (Z Axis Limi                                                                                        | t Switch) |      |        |  |  |
|--------------------|--------|----------------------------------------------------------------------------------------------------|-----------|------|--------|--|--|
|                    | NO.    | NAME                                                                                                    | CODE      | QTY. | XÔY ÁF |  |  |
| Prepare            | 1      | Limit Switch Connecting wire<br>Z LIM + 34cm                                                                            | MX3-33    | 1    | MX3-33 |  |  |
| materials          | 2      | Limit Switch Connecting wire<br>Z LIM - 40cm                                                                            | MX3-34    | 1    | UA3-34 |  |  |
| Tools              |        |                                                                                                    | ·         |      | XÔY ÁG |  |  |
| Operation<br>Steps | 1      | Put Limit switch connecting wire insert the Control board<br>and Limit switch, the switch near by the motor is the LIM- |           |      |        |  |  |
| Check              | 1      | Pay attention the mark on the Control b<br>the correct sequence and direction of th                                     |           |      |        |  |  |
| Remind             |        |                                                                                                    |           |      |        |  |  |

| Step 23              | Wiri | ng Connecting wires (Stepper mo                                                      |        |      |          |
|----------------------|------|--------------------------------------------------------------------------------------|--------|------|----------|
|                      | NO.  | NAME                                                                                 | CODE   | QTY. | X@Y ÁF   |
|                      | 1    | (X Axis) Stepper motor connecting wire 17cm                                          | MX3-35 | 1    | MX3-37   |
| Prepare<br>materials | 2    | (Y Axis) Stepper motor connecting<br>wire 52cm                                       | MX3-36 | 1    | MX3-35   |
|                      | 3    | (Z Axis) Stepper motor connecting wire 28cm                                          | MX3-37 | 1    | - MX3-36 |
| Tools                |      |                                                                                      |        |      | XÔY ÁG   |
| Operation<br>Steps   | 1    | Use the Stepper motor connecting wire connect the control board and motors.          |        |      |          |
| Check                | 1    | Pay attention the mark on the Control b<br>the correct sequence and direction of the |        |      |          |
| Remind               |      |                                                                                      |        |      |          |

| Step 24              | Wiri | ng Spindle motor wires                                                                           |        |      |         |
|----------------------|------|--------------------------------------------------------------------------------------------------|--------|------|---------|
|                      | NO.  | NAME                                                                                             | CODE   | QTY. | XOÙY ÁF |
| Prepare<br>materials | 1    | Spindle motor wires 35cm                                                                         | MX3-38 | 1    | MX3-38  |
| Tools                |      |                                                                                                  |        |      | XOÒY ÁG |
| Operation<br>Steps   | 1    | Use the spindle motor wire insert the Control board,<br>NOTE: Red wire to M +, Black wire to M - |        |      |         |
| Check                | 1    | Pay attention the mark on the Control b<br>the correct sequence and direction of th              |        |      |         |
| Remind               |      |                                                                                                  |        |      |         |

|                      | NO. | NAME                                               | CODE          | QTY. | XÔY ÁF             |  |
|----------------------|-----|----------------------------------------------------|---------------|------|--------------------|--|
| Prepare<br>materials | 1   | Cable tie (Black)                                  | MX3-45        | 1    | MX3-49<br>use here |  |
|                      | 2   | Nylon braided tube                                 | MX3-49        | 1    | MX3-45<br>use here |  |
| Tools                |     |                                                    |               |      | VIEW 2             |  |
| Operation<br>Steps   | 1   | Use cable tie to fix all the wires which a holder. |               |      |                    |  |
| oteps                | 2   | Use the Nylon braided tube to bundle t             | he multi-wire | es.  |                    |  |
| Check                |     |                                                    |               |      |                    |  |
| Remind               |     |                                                    |               |      |                    |  |

#### **Part 3: Control Card Introduction**

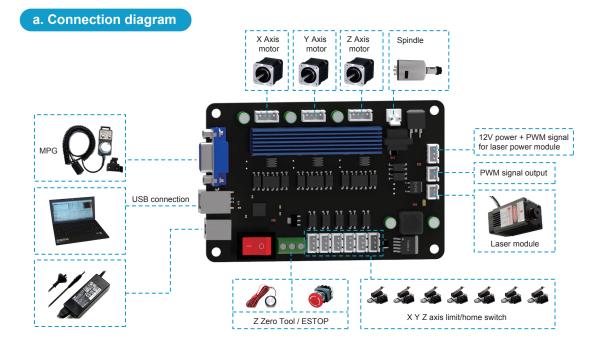

#### 34

#### **Part 3: Control Card Introduction**

#### b. 3018 MX3 control card features

- Applicable to mach3mill CNC software, support Windows XP, Windows 7 32 / 64bit, Windows8, Windows10 operating system;
- 2. USB interface communication, support 3-axis engraving, support laser cutting;
- 3. Support automatic tool setting function;
- 4. External emergency stop switch, limit switch (home switch);
- 5. Onboard motor driver, maximum 32 micro steps, the motor runs smoothly;
- 6. The maximum output pulse frequency is 100KHz;
- 7. All control signals are isolated by optocoupler and have strong anti-interference ability;
- 8. Support external MPG for manual control.

# **Part 3: Control Card Introduction**

#### c. PCB mark Description

| Mark  | Description                     | Mark    | Description                 |
|-------|---------------------------------|---------|-----------------------------|
| MPG   | MPG interface                   | YLIM-   | Y limit switch -            |
| USB   | USB interface                   | ZLIM+   | Z limit switch +            |
| 24VDC | 24V power interface             | ZLIM-   | Z limit switch -            |
| ON    | Power ON                        | LAS     | Laser module interface      |
| OFF   | Power OFF                       | PWM     | PWM signal output interface |
| СОМ   | Input signal common             | 12V     | 12V power output interface  |
| ESTOP | Emergency stop switch interface | GND     | V-(0V)                      |
| PORBE | Z Zero Tool interface           | Spindle | Spindle motor interface     |
| XLIM+ | X limit switch +                | х       | X Axis motor interface      |
| XLIM- | X limit switch -                | Y       | Y Axis motor interface      |
| YLIM+ | Y limit switch +                | Z       | Z Axis motor interface      |

### **Part 3: Control Card Introduction**

#### d. MPG Interface pin definition

Support for external connect electronic hand wheel, use HDR15 interface to connect electronic hand wheel, Interface pin definition as shown below, You can weld the hand wheel connector according to the definition, or you can contact us to buy the hand wheel that has been welded.:

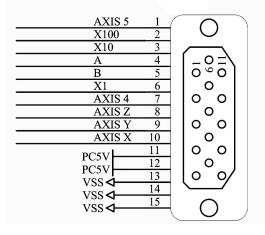

Note: The hand wheel does not directly control the motor operation, but controls the motor through software. When the electronic hand wheel is rotated, the software coordinates will change.

1. Open the CD, find mach3 software, run the installation file:

| Name               | Date modified     | Туре        | Size      |
|--------------------|-------------------|-------------|-----------|
| Mach3VersionR3.041 | 1/10/2014 1:23 PM | Application | 25,733 KB |

2. Follow the prompts to install, until the last step.

Note: For 64-bit computer, it is best not to select "LoadMach3 Driver" this one, because it will cause the system to prompt installation errors.

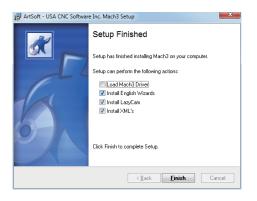

3. Mach3 configuration and plug-in import:

Copy the file "Mach3Mill.xml" > folder "Plugins" from CD, replace those files in the mach3 installation directory, as shown in the following figure:

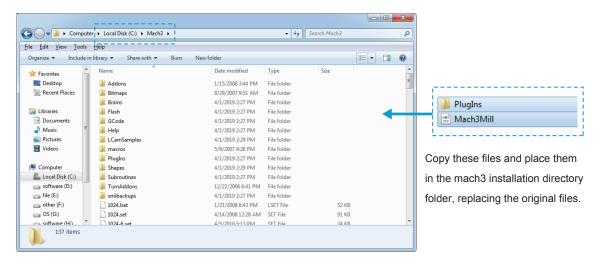

4. About Mach3 license:

The mach3 software we provide is a trial version. It can only run up to 500 lines of G code, and does not affect the testing of machine functions. The license can be obtained through the mach3 official website:

https://www.machsupport.com/

5. Start the Mach3 software:

Click on the desktop icon "Mach3Mill", a dialogue of "Motion Control Hardware PlugIn sensed!" will be show.

Please select the "BL-UsbMach-V3.2", you can also select "Don't ask me this again".

| Motion Control Hardware PlugIn sensed!                                                                         |    |  |
|----------------------------------------------------------------------------------------------------|----|--|
| Your system is showing more than one control device<br>Please pick the one you would like this profile to use. |    |  |
| C Normal Printer port Operation.                                                                               |    |  |
| C No Device                                                                                                    |    |  |
| C No Device                                                                                                    |    |  |
| □ Dont ask me this again                                                                                       | ОК |  |

6. About the mach3 "Reset" button:

If "Reset" is flashing, the software will not work. If it cannot be reset, please check if the motion control is connected, Check software input settings.

|                        | File: No File Load                                                                        | ed.                        |                  |  |
|------------------------|-------------------------------------------------------------------------------------------|----------------------------|------------------|--|
|                        | Cycle Start<br><alt-r></alt-r>                                                            | Edit G-Code                | Rewind Ctrl-W    |  |
|                        |                                                                                           | Recent File                | Single BLK Alt-N |  |
|                        |                                                                                           | Close G-Code               | Reverse Run      |  |
|                        |                                                                                           | Load G-Code                |                  |  |
|                        | <spc></spc>                                                                               |                            | Block Delete     |  |
|                        | Stop<br><alt-s></alt-s>                                                                   | Set Next Line              | M1 Optional Stop |  |
|                        |                                                                                           | Line: 0                    | Flood Ctrl-F     |  |
|                        |                                                                                           | Run From Here              | Dwell CV Mode    |  |
| Click "Reset" to reset | Image: Constraint of temperature     On/Off Zinhibit       G.Codes     M.Codes     +0.000 |                            |                  |  |
|                        | History Clear                                                                             | Status: Too Fast for Pulle | eyUsing Max.     |  |

### Step 1

Turn on the control card's power switch button, LED (24V.PWR) is on.

Reset the software and display "Usbmach connected". The control card is successfully connected, as shown below:

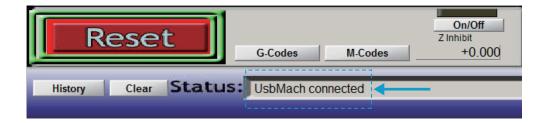

### Step 2

Click "Load G-Code" to import the engraving code, for example, import the NC file in the CD: sainsmart.nc, as shown below:

|             | File: No File Loaded.                                                                                                    |  |  |
|-------------|----------------------------------------------------------------------------------------------------|--|--|
| Load G code | Edit G.Code Rewind Ctrl.W   Kalt-R> Recent File   Close G.Code Reverse Run   Load G.Code Block Delete   Stop Set Next Line   Line: O   Flood Ctrl.F Flood Ctrl.F   Run From Here Dwell |  |  |
|             | On/Off   G-Codes M-Codes   History Clear   Status: UsbMach connected                                                                                                    |  |  |

#### Step 3

Use the manual function to move the X Y Z axis to find the machining start point of the workpiece:

Press the "**Tab**" button on the keyboard to bring up the MPG interface. Click on X Y axis button to manually control the motor work, to find the machining start point of the workpiece, as shown below:

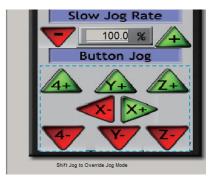

**NOTE:** The Z-axis can use the automatic tool zero function. For detailed operation, please refer to the automatic tool setting tutorial on the CD.

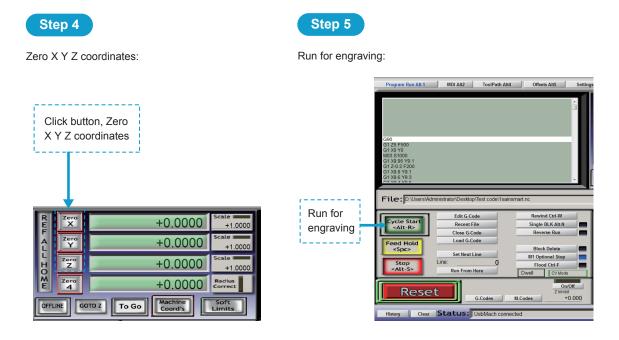

### Part 6: How to release the limit switch trigger

#### How to release the limit switch trigger?

After the limit trigger, the software can't do anything. At this time, the "Auto LimitsoverRide " function can be used to restore the manual operation function, Manual operation away from the limit switch, release limit trigger as shown in the figure:

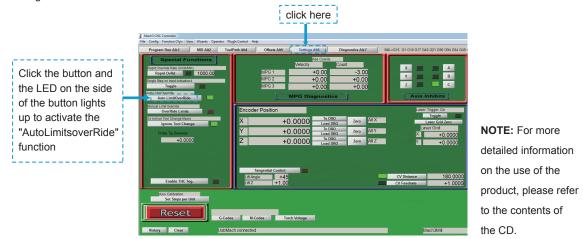

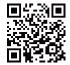

www.sainsmart.com

support@sainsmart.com 2711 Centerville Road, Wilmington, DE, 19808, United States